# **Inhaltsverzeichnis**

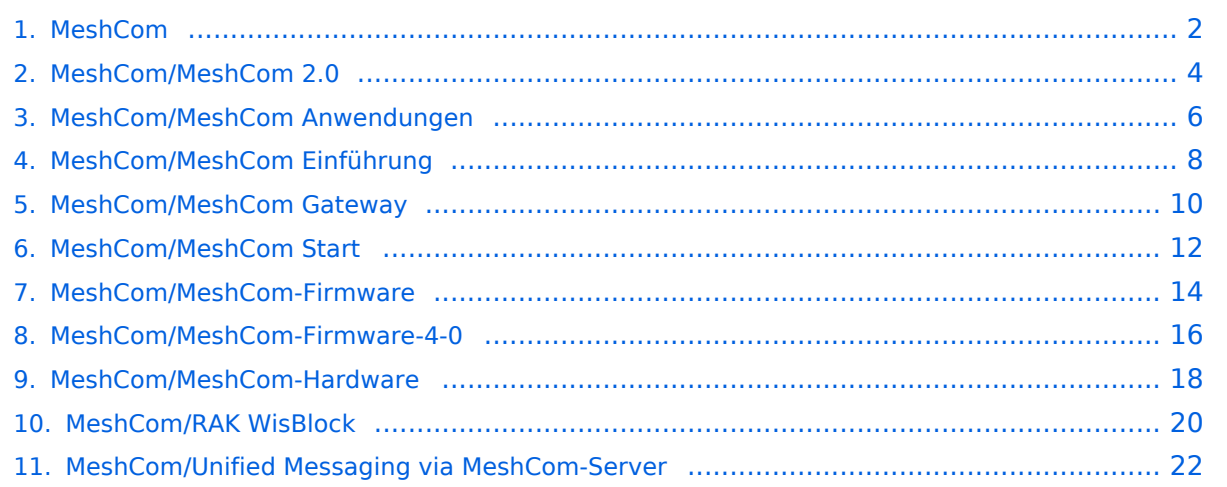

<span id="page-1-0"></span>[Versionsgeschichte interaktiv durchsuchen](https://wiki.oevsv.at) [VisuellWikitext](https://wiki.oevsv.at)

**[Version vom 13. Dezember 2021, 23:12](#page-1-0)  [Uhr](#page-1-0) ([Quelltext anzeigen\)](#page-1-0)**

[Oe1kbc](https://wiki.oevsv.at/wiki/Benutzer:Oe1kbc) [\(Diskussion](https://wiki.oevsv.at/w/index.php?title=Benutzer_Diskussion:Oe1kbc&action=view) | [Beiträge\)](https://wiki.oevsv.at/wiki/Spezial:Beitr%C3%A4ge/Oe1kbc) K

[Markierung:](https://wiki.oevsv.at/wiki/Spezial:Markierungen) [Visuelle Bearbeitung](https://wiki.oevsv.at/w/index.php?title=Project:VisualEditor&action=view) [← Zum vorherigen Versionsunterschied](#page-1-0)

#### **Zeile 4: Zeile 4:**

#### **[Version vom 4. Januar 2022, 10:45 Uhr](#page-1-0) ([Q](#page-1-0) [uelltext anzeigen\)](#page-1-0)**

[Oe1kbc](https://wiki.oevsv.at/wiki/Benutzer:Oe1kbc) ([Diskussion](https://wiki.oevsv.at/w/index.php?title=Benutzer_Diskussion:Oe1kbc&action=view) | [Beiträge](https://wiki.oevsv.at/wiki/Spezial:Beitr%C3%A4ge/Oe1kbc)) [Markierung:](https://wiki.oevsv.at/wiki/Spezial:Markierungen) 2017-Quelltext-Bearbeitung [Zum nächsten Versionsunterschied →](#page-1-0)

====Textnachrichten über LORA-Funkmodule austauschen auf Basis von [https://meshtastic.org/ Meshtastic]====

======Device Firmware Off-Grid-Messaging mit kostengünstiger Hardware, um Ihr persönliches Mesh zu erstellen. LORA-Funkmodule leiten Nachrichten an den nächsten weiter, um alle Knoten im Netzwerk zu erreichen. Kommunizieren Sie über Kilometer zwischen Knoten. Mit über

**−** MeshCom im HAMNET verbundene Gateway-Knoten wird es ermöglicht Mesh-Bereiche, welche keine direkte Funkverbindung haben zu verbinden. Siehe MeshCom [http://**44**.**143**.**9.72/mqtt**  Dashboard] (HAMNET only) = = = = = =

====Textnachrichten über LORA-Funkmodule austauschen auf Basis von [https://meshtastic.org/ Meshtastic]====

======Device Firmware Off-Grid-Messaging mit kostengünstiger Hardware, um Ihr persönliches Mesh zu erstellen. LORA-Funkmodule leiten Nachrichten an den nächsten weiter, um alle Knoten im Netzwerk zu erreichen. Kommunizieren Sie über Kilometer zwischen Knoten. Mit über MeshCom im HAMNET verbundene Gateway-Knoten wird es ermöglicht Mesh-Bereiche, welche keine direkte Funkverbindung haben zu verbinden. Siehe MeshCom [http://**meshcom**.**ampr**.**at** Dashboard] (HAMNET only) = = = = = =

 $\langle \text{br} \rangle >$ 

**+**

## Version vom 4. Januar 2022, 10:45 Uhr

## **MeshCom**

#### Textnachrichten über LORA-Funkmodule austauschen auf Basis von [Meshtastic](https://meshtastic.org/)

- **[LORA Hardware](#page-17-0)**
- **[LORA Meshtastic Firmware](#page-13-0)**
- **[Erste Schritte Windows Installation](https://wiki.oevsv.at/w/index.php?title=MeshCom/MeshCom-ErsteSchritte&action=view)**
- **[LORA Modul Konfigurieren](https://wiki.oevsv.at/w/index.php?title=MeshCom/MeshCom-Konfiguration&action=view)**
- **[LORA Modul 1. Inbetriebnahme](https://wiki.oevsv.at/w/index.php?title=MeshCom/MeshCom-Inbetriebnahme&action=view)**
- **[LORA MeshCom Gateway](#page-9-0)**

<span id="page-3-0"></span>[Versionsgeschichte interaktiv durchsuchen](https://wiki.oevsv.at) [VisuellWikitext](https://wiki.oevsv.at)

**[Version vom 13. Dezember 2021, 23:12](#page-1-0)  [Uhr](#page-1-0) ([Quelltext anzeigen\)](#page-1-0)** [Oe1kbc](https://wiki.oevsv.at/wiki/Benutzer:Oe1kbc) [\(Diskussion](https://wiki.oevsv.at/w/index.php?title=Benutzer_Diskussion:Oe1kbc&action=view) | [Beiträge\)](https://wiki.oevsv.at/wiki/Spezial:Beitr%C3%A4ge/Oe1kbc)

K [Markierung:](https://wiki.oevsv.at/wiki/Spezial:Markierungen) [Visuelle Bearbeitung](https://wiki.oevsv.at/w/index.php?title=Project:VisualEditor&action=view) [← Zum vorherigen Versionsunterschied](#page-1-0)

### **[Version vom 4. Januar 2022, 10:45 Uhr](#page-1-0) ([Q](#page-1-0) [uelltext anzeigen\)](#page-1-0)**

[Oe1kbc](https://wiki.oevsv.at/wiki/Benutzer:Oe1kbc) ([Diskussion](https://wiki.oevsv.at/w/index.php?title=Benutzer_Diskussion:Oe1kbc&action=view) | [Beiträge](https://wiki.oevsv.at/wiki/Spezial:Beitr%C3%A4ge/Oe1kbc)) [Markierung:](https://wiki.oevsv.at/wiki/Spezial:Markierungen) 2017-Quelltext-Bearbeitung [Zum nächsten Versionsunterschied →](#page-1-0)

**Zeile 4: Zeile 4:**

====Textnachrichten über LORA-Funkmodule austauschen auf Basis von [https://meshtastic.org/ Meshtastic]====

======Device Firmware Off-Grid-Messaging mit kostengünstiger Hardware, um Ihr persönliches Mesh zu erstellen. LORA-Funkmodule leiten Nachrichten an den nächsten weiter, um alle Knoten im Netzwerk zu erreichen. Kommunizieren Sie über Kilometer zwischen Knoten. Mit über

**−** MeshCom im HAMNET verbundene Gateway-Knoten wird es ermöglicht Mesh-Bereiche, welche keine direkte Funkverbindung haben zu verbinden. Siehe MeshCom [http://**44**.**143**.**9.72/mqtt**  Dashboard] (HAMNET only) = = = = = =

====Textnachrichten über LORA-Funkmodule austauschen auf Basis von [https://meshtastic.org/ Meshtastic]====

======Device Firmware Off-Grid-Messaging mit kostengünstiger Hardware, um Ihr persönliches Mesh zu erstellen. LORA-Funkmodule leiten Nachrichten an den nächsten weiter, um alle Knoten im Netzwerk zu erreichen. Kommunizieren Sie über Kilometer zwischen Knoten. Mit über MeshCom im HAMNET verbundene Gateway-Knoten wird es ermöglicht Mesh-Bereiche, welche keine direkte Funkverbindung haben zu verbinden. Siehe MeshCom [http://**meshcom**.**ampr**.**at** Dashboard] (HAMNET only) = = = = = =

 $\langle \text{br} \rangle >$ 

**+**

## Version vom 4. Januar 2022, 10:45 Uhr

## **MeshCom**

#### Textnachrichten über LORA-Funkmodule austauschen auf Basis von [Meshtastic](https://meshtastic.org/)

- **[LORA Hardware](#page-17-0)**
- **[LORA Meshtastic Firmware](#page-13-0)**
- **[Erste Schritte Windows Installation](https://wiki.oevsv.at/w/index.php?title=MeshCom/MeshCom-ErsteSchritte&action=view)**
- **[LORA Modul Konfigurieren](https://wiki.oevsv.at/w/index.php?title=MeshCom/MeshCom-Konfiguration&action=view)**
- **[LORA Modul 1. Inbetriebnahme](https://wiki.oevsv.at/w/index.php?title=MeshCom/MeshCom-Inbetriebnahme&action=view)**
- **[LORA MeshCom Gateway](#page-9-0)**

<span id="page-5-0"></span>[Versionsgeschichte interaktiv durchsuchen](https://wiki.oevsv.at) [VisuellWikitext](https://wiki.oevsv.at)

**[Version vom 13. Dezember 2021, 23:12](#page-1-0)  [Uhr](#page-1-0) ([Quelltext anzeigen\)](#page-1-0)** [Oe1kbc](https://wiki.oevsv.at/wiki/Benutzer:Oe1kbc) [\(Diskussion](https://wiki.oevsv.at/w/index.php?title=Benutzer_Diskussion:Oe1kbc&action=view) | [Beiträge\)](https://wiki.oevsv.at/wiki/Spezial:Beitr%C3%A4ge/Oe1kbc)

K [Markierung:](https://wiki.oevsv.at/wiki/Spezial:Markierungen) [Visuelle Bearbeitung](https://wiki.oevsv.at/w/index.php?title=Project:VisualEditor&action=view) [← Zum vorherigen Versionsunterschied](#page-1-0)

### **[Version vom 4. Januar 2022, 10:45 Uhr](#page-1-0) ([Q](#page-1-0) [uelltext anzeigen\)](#page-1-0)**

[Oe1kbc](https://wiki.oevsv.at/wiki/Benutzer:Oe1kbc) ([Diskussion](https://wiki.oevsv.at/w/index.php?title=Benutzer_Diskussion:Oe1kbc&action=view) | [Beiträge](https://wiki.oevsv.at/wiki/Spezial:Beitr%C3%A4ge/Oe1kbc)) [Markierung:](https://wiki.oevsv.at/wiki/Spezial:Markierungen) 2017-Quelltext-Bearbeitung [Zum nächsten Versionsunterschied →](#page-1-0)

**Zeile 4: Zeile 4:**

====Textnachrichten über LORA-Funkmodule austauschen auf Basis von [https://meshtastic.org/ Meshtastic]====

======Device Firmware Off-Grid-Messaging mit kostengünstiger Hardware, um Ihr persönliches Mesh zu erstellen. LORA-Funkmodule leiten Nachrichten an den nächsten weiter, um alle Knoten im Netzwerk zu erreichen. Kommunizieren Sie über Kilometer zwischen Knoten. Mit über

**−** MeshCom im HAMNET verbundene Gateway-Knoten wird es ermöglicht Mesh-Bereiche, welche keine direkte Funkverbindung haben zu verbinden. Siehe MeshCom [http://**44**.**143**.**9.72/mqtt**  Dashboard] (HAMNET only) = = = = = =

====Textnachrichten über LORA-Funkmodule austauschen auf Basis von [https://meshtastic.org/ Meshtastic]====

======Device Firmware Off-Grid-Messaging mit kostengünstiger Hardware, um Ihr persönliches Mesh zu erstellen. LORA-Funkmodule leiten Nachrichten an den nächsten weiter, um alle Knoten im Netzwerk zu erreichen. Kommunizieren Sie über Kilometer zwischen Knoten. Mit über MeshCom im HAMNET verbundene Gateway-Knoten wird es ermöglicht Mesh-Bereiche, welche keine direkte Funkverbindung haben zu verbinden. Siehe MeshCom [http://**meshcom**.**ampr**.**at** Dashboard] (HAMNET only) = = = = = =

 $\langle \text{br} \rangle >$ 

**+**

## Version vom 4. Januar 2022, 10:45 Uhr

## **MeshCom**

#### Textnachrichten über LORA-Funkmodule austauschen auf Basis von [Meshtastic](https://meshtastic.org/)

- **[LORA Hardware](#page-17-0)**
- **[LORA Meshtastic Firmware](#page-13-0)**
- **[Erste Schritte Windows Installation](https://wiki.oevsv.at/w/index.php?title=MeshCom/MeshCom-ErsteSchritte&action=view)**
- **[LORA Modul Konfigurieren](https://wiki.oevsv.at/w/index.php?title=MeshCom/MeshCom-Konfiguration&action=view)**
- **[LORA Modul 1. Inbetriebnahme](https://wiki.oevsv.at/w/index.php?title=MeshCom/MeshCom-Inbetriebnahme&action=view)**
- **[LORA MeshCom Gateway](#page-9-0)**

<span id="page-7-0"></span>[Versionsgeschichte interaktiv durchsuchen](https://wiki.oevsv.at) [VisuellWikitext](https://wiki.oevsv.at)

**[Version vom 13. Dezember 2021, 23:12](#page-1-0)  [Uhr](#page-1-0) ([Quelltext anzeigen\)](#page-1-0)** [Oe1kbc](https://wiki.oevsv.at/wiki/Benutzer:Oe1kbc) [\(Diskussion](https://wiki.oevsv.at/w/index.php?title=Benutzer_Diskussion:Oe1kbc&action=view) | [Beiträge\)](https://wiki.oevsv.at/wiki/Spezial:Beitr%C3%A4ge/Oe1kbc)

K [Markierung:](https://wiki.oevsv.at/wiki/Spezial:Markierungen) [Visuelle Bearbeitung](https://wiki.oevsv.at/w/index.php?title=Project:VisualEditor&action=view) [← Zum vorherigen Versionsunterschied](#page-1-0)

#### **[Version vom 4. Januar 2022, 10:45 Uhr](#page-1-0) ([Q](#page-1-0) [uelltext anzeigen\)](#page-1-0)**

[Oe1kbc](https://wiki.oevsv.at/wiki/Benutzer:Oe1kbc) ([Diskussion](https://wiki.oevsv.at/w/index.php?title=Benutzer_Diskussion:Oe1kbc&action=view) | [Beiträge](https://wiki.oevsv.at/wiki/Spezial:Beitr%C3%A4ge/Oe1kbc)) [Markierung:](https://wiki.oevsv.at/wiki/Spezial:Markierungen) 2017-Quelltext-Bearbeitung [Zum nächsten Versionsunterschied →](#page-1-0)

**Zeile 4: Zeile 4:**

====Textnachrichten über LORA-Funkmodule austauschen auf Basis von [https://meshtastic.org/ Meshtastic]====

======Device Firmware Off-Grid-Messaging mit kostengünstiger Hardware, um Ihr persönliches Mesh zu erstellen. LORA-Funkmodule leiten Nachrichten an den nächsten weiter, um alle Knoten im Netzwerk zu erreichen. Kommunizieren Sie über Kilometer zwischen Knoten. Mit über

**−** MeshCom im HAMNET verbundene Gateway-Knoten wird es ermöglicht Mesh-Bereiche, welche keine direkte Funkverbindung haben zu verbinden. Siehe MeshCom [http://**44**.**143**.**9.72/mqtt**  Dashboard] (HAMNET only) = = = = = =

====Textnachrichten über LORA-Funkmodule austauschen auf Basis von [https://meshtastic.org/ Meshtastic]====

======Device Firmware Off-Grid-Messaging mit kostengünstiger Hardware, um Ihr persönliches Mesh zu erstellen. LORA-Funkmodule leiten Nachrichten an den nächsten weiter, um alle Knoten im Netzwerk zu erreichen. Kommunizieren Sie über Kilometer zwischen Knoten. Mit über MeshCom im HAMNET verbundene Gateway-Knoten wird es ermöglicht Mesh-Bereiche, welche keine direkte Funkverbindung haben zu verbinden. Siehe MeshCom [http://**meshcom**.**ampr**.**at** Dashboard] (HAMNET only) = = = = = =

 $\langle \text{br} \rangle >$ 

**+**

## Version vom 4. Januar 2022, 10:45 Uhr

## **MeshCom**

#### Textnachrichten über LORA-Funkmodule austauschen auf Basis von [Meshtastic](https://meshtastic.org/)

- **[LORA Hardware](#page-17-0)**
- **[LORA Meshtastic Firmware](#page-13-0)**
- **[Erste Schritte Windows Installation](https://wiki.oevsv.at/w/index.php?title=MeshCom/MeshCom-ErsteSchritte&action=view)**
- **[LORA Modul Konfigurieren](https://wiki.oevsv.at/w/index.php?title=MeshCom/MeshCom-Konfiguration&action=view)**
- **[LORA Modul 1. Inbetriebnahme](https://wiki.oevsv.at/w/index.php?title=MeshCom/MeshCom-Inbetriebnahme&action=view)**
- **[LORA MeshCom Gateway](#page-9-0)**

<span id="page-9-0"></span>[Versionsgeschichte interaktiv durchsuchen](https://wiki.oevsv.at) [VisuellWikitext](https://wiki.oevsv.at)

**[Version vom 13. Dezember 2021, 23:12](#page-1-0)  [Uhr](#page-1-0) ([Quelltext anzeigen\)](#page-1-0)** [Oe1kbc](https://wiki.oevsv.at/wiki/Benutzer:Oe1kbc) [\(Diskussion](https://wiki.oevsv.at/w/index.php?title=Benutzer_Diskussion:Oe1kbc&action=view) | [Beiträge\)](https://wiki.oevsv.at/wiki/Spezial:Beitr%C3%A4ge/Oe1kbc)

K [Markierung:](https://wiki.oevsv.at/wiki/Spezial:Markierungen) [Visuelle Bearbeitung](https://wiki.oevsv.at/w/index.php?title=Project:VisualEditor&action=view) [← Zum vorherigen Versionsunterschied](#page-1-0)

### **[Version vom 4. Januar 2022, 10:45 Uhr](#page-1-0) ([Q](#page-1-0) [uelltext anzeigen\)](#page-1-0)**

[Oe1kbc](https://wiki.oevsv.at/wiki/Benutzer:Oe1kbc) ([Diskussion](https://wiki.oevsv.at/w/index.php?title=Benutzer_Diskussion:Oe1kbc&action=view) | [Beiträge](https://wiki.oevsv.at/wiki/Spezial:Beitr%C3%A4ge/Oe1kbc)) [Markierung:](https://wiki.oevsv.at/wiki/Spezial:Markierungen) 2017-Quelltext-Bearbeitung [Zum nächsten Versionsunterschied →](#page-1-0)

**Zeile 4: Zeile 4:**

====Textnachrichten über LORA-Funkmodule austauschen auf Basis von [https://meshtastic.org/ Meshtastic]====

======Device Firmware Off-Grid-Messaging mit kostengünstiger Hardware, um Ihr persönliches Mesh zu erstellen. LORA-Funkmodule leiten Nachrichten an den nächsten weiter, um alle Knoten im Netzwerk zu erreichen. Kommunizieren Sie über Kilometer zwischen Knoten. Mit über

**−** MeshCom im HAMNET verbundene Gateway-Knoten wird es ermöglicht Mesh-Bereiche, welche keine direkte Funkverbindung haben zu verbinden. Siehe MeshCom [http://**44**.**143**.**9.72/mqtt**  Dashboard] (HAMNET only) = = = = = =

====Textnachrichten über LORA-Funkmodule austauschen auf Basis von [https://meshtastic.org/ Meshtastic]====

======Device Firmware Off-Grid-Messaging mit kostengünstiger Hardware, um Ihr persönliches Mesh zu erstellen. LORA-Funkmodule leiten Nachrichten an den nächsten weiter, um alle Knoten im Netzwerk zu erreichen. Kommunizieren Sie über Kilometer zwischen Knoten. Mit über MeshCom im HAMNET verbundene Gateway-Knoten wird es ermöglicht Mesh-Bereiche, welche keine direkte Funkverbindung haben zu verbinden. Siehe MeshCom [http://**meshcom**.**ampr**.**at** Dashboard] (HAMNET only) = = = = = =

 $\langle \text{br} \rangle >$ 

**+**

# Version vom 4. Januar 2022, 10:45 Uhr

## **MeshCom**

#### Textnachrichten über LORA-Funkmodule austauschen auf Basis von [Meshtastic](https://meshtastic.org/)

- **[LORA Hardware](#page-17-0)**
- **[LORA Meshtastic Firmware](#page-13-0)**
- **[Erste Schritte Windows Installation](https://wiki.oevsv.at/w/index.php?title=MeshCom/MeshCom-ErsteSchritte&action=view)**
- **[LORA Modul Konfigurieren](https://wiki.oevsv.at/w/index.php?title=MeshCom/MeshCom-Konfiguration&action=view)**
- **[LORA Modul 1. Inbetriebnahme](https://wiki.oevsv.at/w/index.php?title=MeshCom/MeshCom-Inbetriebnahme&action=view)**
- **[LORA MeshCom Gateway](#page-9-0)**

<span id="page-11-0"></span>[Versionsgeschichte interaktiv durchsuchen](https://wiki.oevsv.at) [VisuellWikitext](https://wiki.oevsv.at)

**[Version vom 13. Dezember 2021, 23:12](#page-1-0)  [Uhr](#page-1-0) ([Quelltext anzeigen\)](#page-1-0)** [Oe1kbc](https://wiki.oevsv.at/wiki/Benutzer:Oe1kbc) [\(Diskussion](https://wiki.oevsv.at/w/index.php?title=Benutzer_Diskussion:Oe1kbc&action=view) | [Beiträge\)](https://wiki.oevsv.at/wiki/Spezial:Beitr%C3%A4ge/Oe1kbc)

K [Markierung:](https://wiki.oevsv.at/wiki/Spezial:Markierungen) [Visuelle Bearbeitung](https://wiki.oevsv.at/w/index.php?title=Project:VisualEditor&action=view) [← Zum vorherigen Versionsunterschied](#page-1-0)

#### **[Version vom 4. Januar 2022, 10:45 Uhr](#page-1-0) ([Q](#page-1-0) [uelltext anzeigen\)](#page-1-0)**

[Oe1kbc](https://wiki.oevsv.at/wiki/Benutzer:Oe1kbc) ([Diskussion](https://wiki.oevsv.at/w/index.php?title=Benutzer_Diskussion:Oe1kbc&action=view) | [Beiträge](https://wiki.oevsv.at/wiki/Spezial:Beitr%C3%A4ge/Oe1kbc)) [Markierung:](https://wiki.oevsv.at/wiki/Spezial:Markierungen) 2017-Quelltext-Bearbeitung [Zum nächsten Versionsunterschied →](#page-1-0)

**Zeile 4: Zeile 4:**

====Textnachrichten über LORA-Funkmodule austauschen auf Basis von [https://meshtastic.org/ Meshtastic]====

======Device Firmware Off-Grid-Messaging mit kostengünstiger Hardware, um Ihr persönliches Mesh zu erstellen. LORA-Funkmodule leiten Nachrichten an den nächsten weiter, um alle Knoten im Netzwerk zu erreichen. Kommunizieren Sie über Kilometer zwischen Knoten. Mit über

**−** MeshCom im HAMNET verbundene Gateway-Knoten wird es ermöglicht Mesh-Bereiche, welche keine direkte Funkverbindung haben zu verbinden. Siehe MeshCom [http://**44**.**143**.**9.72/mqtt**  Dashboard] (HAMNET only) = = = = = =

====Textnachrichten über LORA-Funkmodule austauschen auf Basis von [https://meshtastic.org/ Meshtastic]====

======Device Firmware Off-Grid-Messaging mit kostengünstiger Hardware, um Ihr persönliches Mesh zu erstellen. LORA-Funkmodule leiten Nachrichten an den nächsten weiter, um alle Knoten im Netzwerk zu erreichen. Kommunizieren Sie über Kilometer zwischen Knoten. Mit über MeshCom im HAMNET verbundene Gateway-Knoten wird es ermöglicht Mesh-Bereiche, welche keine direkte Funkverbindung haben zu verbinden. Siehe MeshCom [http://**meshcom**.**ampr**.**at** Dashboard] (HAMNET only) = = = = = =

 $\langle \text{br} \rangle >$ 

**+**

## Version vom 4. Januar 2022, 10:45 Uhr

## **MeshCom**

#### Textnachrichten über LORA-Funkmodule austauschen auf Basis von [Meshtastic](https://meshtastic.org/)

- **[LORA Hardware](#page-17-0)**
- **[LORA Meshtastic Firmware](#page-13-0)**
- **[Erste Schritte Windows Installation](https://wiki.oevsv.at/w/index.php?title=MeshCom/MeshCom-ErsteSchritte&action=view)**
- **[LORA Modul Konfigurieren](https://wiki.oevsv.at/w/index.php?title=MeshCom/MeshCom-Konfiguration&action=view)**
- **[LORA Modul 1. Inbetriebnahme](https://wiki.oevsv.at/w/index.php?title=MeshCom/MeshCom-Inbetriebnahme&action=view)**
- **[LORA MeshCom Gateway](#page-9-0)**

<span id="page-13-0"></span>[Versionsgeschichte interaktiv durchsuchen](https://wiki.oevsv.at) [VisuellWikitext](https://wiki.oevsv.at)

**[Version vom 13. Dezember 2021, 23:12](#page-1-0)  [Uhr](#page-1-0) ([Quelltext anzeigen\)](#page-1-0)** [Oe1kbc](https://wiki.oevsv.at/wiki/Benutzer:Oe1kbc) [\(Diskussion](https://wiki.oevsv.at/w/index.php?title=Benutzer_Diskussion:Oe1kbc&action=view) | [Beiträge\)](https://wiki.oevsv.at/wiki/Spezial:Beitr%C3%A4ge/Oe1kbc)

K [Markierung:](https://wiki.oevsv.at/wiki/Spezial:Markierungen) [Visuelle Bearbeitung](https://wiki.oevsv.at/w/index.php?title=Project:VisualEditor&action=view) [← Zum vorherigen Versionsunterschied](#page-1-0)

#### **[Version vom 4. Januar 2022, 10:45 Uhr](#page-1-0) ([Q](#page-1-0) [uelltext anzeigen\)](#page-1-0)**

[Oe1kbc](https://wiki.oevsv.at/wiki/Benutzer:Oe1kbc) ([Diskussion](https://wiki.oevsv.at/w/index.php?title=Benutzer_Diskussion:Oe1kbc&action=view) | [Beiträge](https://wiki.oevsv.at/wiki/Spezial:Beitr%C3%A4ge/Oe1kbc)) [Markierung:](https://wiki.oevsv.at/wiki/Spezial:Markierungen) 2017-Quelltext-Bearbeitung [Zum nächsten Versionsunterschied →](#page-1-0)

**Zeile 4: Zeile 4:**

====Textnachrichten über LORA-Funkmodule austauschen auf Basis von [https://meshtastic.org/ Meshtastic]====

======Device Firmware Off-Grid-Messaging mit kostengünstiger Hardware, um Ihr persönliches Mesh zu erstellen. LORA-Funkmodule leiten Nachrichten an den nächsten weiter, um alle Knoten im Netzwerk zu erreichen. Kommunizieren Sie über Kilometer zwischen Knoten. Mit über

**−** MeshCom im HAMNET verbundene Gateway-Knoten wird es ermöglicht Mesh-Bereiche, welche keine direkte Funkverbindung haben zu verbinden. Siehe MeshCom [http://**44**.**143**.**9.72/mqtt**  Dashboard] (HAMNET only) = = = = = =

====Textnachrichten über LORA-Funkmodule austauschen auf Basis von [https://meshtastic.org/ Meshtastic]====

======Device Firmware Off-Grid-Messaging mit kostengünstiger Hardware, um Ihr persönliches Mesh zu erstellen. LORA-Funkmodule leiten Nachrichten an den nächsten weiter, um alle Knoten im Netzwerk zu erreichen. Kommunizieren Sie über Kilometer zwischen Knoten. Mit über MeshCom im HAMNET verbundene Gateway-Knoten wird es ermöglicht Mesh-Bereiche, welche keine direkte Funkverbindung haben zu verbinden. Siehe MeshCom [http://**meshcom**.**ampr**.**at** Dashboard] (HAMNET only) = = = = = =

 $\langle \text{br} \rangle >$ 

**+**

## Version vom 4. Januar 2022, 10:45 Uhr

## **MeshCom**

#### Textnachrichten über LORA-Funkmodule austauschen auf Basis von [Meshtastic](https://meshtastic.org/)

- **[LORA Hardware](#page-17-0)**
- **[LORA Meshtastic Firmware](#page-13-0)**
- **[Erste Schritte Windows Installation](https://wiki.oevsv.at/w/index.php?title=MeshCom/MeshCom-ErsteSchritte&action=view)**
- **[LORA Modul Konfigurieren](https://wiki.oevsv.at/w/index.php?title=MeshCom/MeshCom-Konfiguration&action=view)**
- **[LORA Modul 1. Inbetriebnahme](https://wiki.oevsv.at/w/index.php?title=MeshCom/MeshCom-Inbetriebnahme&action=view)**
- **[LORA MeshCom Gateway](#page-9-0)**

<span id="page-15-0"></span>[Versionsgeschichte interaktiv durchsuchen](https://wiki.oevsv.at) [VisuellWikitext](https://wiki.oevsv.at)

**[Version vom 13. Dezember 2021, 23:12](#page-1-0)  [Uhr](#page-1-0) ([Quelltext anzeigen\)](#page-1-0)** [Oe1kbc](https://wiki.oevsv.at/wiki/Benutzer:Oe1kbc) [\(Diskussion](https://wiki.oevsv.at/w/index.php?title=Benutzer_Diskussion:Oe1kbc&action=view) | [Beiträge\)](https://wiki.oevsv.at/wiki/Spezial:Beitr%C3%A4ge/Oe1kbc)

K [Markierung:](https://wiki.oevsv.at/wiki/Spezial:Markierungen) [Visuelle Bearbeitung](https://wiki.oevsv.at/w/index.php?title=Project:VisualEditor&action=view) [← Zum vorherigen Versionsunterschied](#page-1-0)

### **[Version vom 4. Januar 2022, 10:45 Uhr](#page-1-0) ([Q](#page-1-0) [uelltext anzeigen\)](#page-1-0)**

[Oe1kbc](https://wiki.oevsv.at/wiki/Benutzer:Oe1kbc) ([Diskussion](https://wiki.oevsv.at/w/index.php?title=Benutzer_Diskussion:Oe1kbc&action=view) | [Beiträge](https://wiki.oevsv.at/wiki/Spezial:Beitr%C3%A4ge/Oe1kbc)) [Markierung:](https://wiki.oevsv.at/wiki/Spezial:Markierungen) 2017-Quelltext-Bearbeitung [Zum nächsten Versionsunterschied →](#page-1-0)

**Zeile 4: Zeile 4:**

====Textnachrichten über LORA-Funkmodule austauschen auf Basis von [https://meshtastic.org/ Meshtastic]====

======Device Firmware Off-Grid-Messaging mit kostengünstiger Hardware, um Ihr persönliches Mesh zu erstellen. LORA-Funkmodule leiten Nachrichten an den nächsten weiter, um alle Knoten im Netzwerk zu erreichen. Kommunizieren Sie über Kilometer zwischen Knoten. Mit über

**−** MeshCom im HAMNET verbundene Gateway-Knoten wird es ermöglicht Mesh-Bereiche, welche keine direkte Funkverbindung haben zu verbinden. Siehe MeshCom [http://**44**.**143**.**9.72/mqtt**  Dashboard] (HAMNET only) = = = = = =

====Textnachrichten über LORA-Funkmodule austauschen auf Basis von [https://meshtastic.org/ Meshtastic]====

======Device Firmware Off-Grid-Messaging mit kostengünstiger Hardware, um Ihr persönliches Mesh zu erstellen. LORA-Funkmodule leiten Nachrichten an den nächsten weiter, um alle Knoten im Netzwerk zu erreichen. Kommunizieren Sie über Kilometer zwischen Knoten. Mit über MeshCom im HAMNET verbundene Gateway-Knoten wird es ermöglicht Mesh-Bereiche, welche keine direkte Funkverbindung haben zu verbinden. Siehe MeshCom [http://**meshcom**.**ampr**.**at** Dashboard] (HAMNET only) = = = = = =

 $\langle \text{br} \rangle >$ 

**+**

# Version vom 4. Januar 2022, 10:45 Uhr

## **MeshCom**

#### Textnachrichten über LORA-Funkmodule austauschen auf Basis von [Meshtastic](https://meshtastic.org/)

- **[LORA Hardware](#page-17-0)**
- **[LORA Meshtastic Firmware](#page-13-0)**
- **[Erste Schritte Windows Installation](https://wiki.oevsv.at/w/index.php?title=MeshCom/MeshCom-ErsteSchritte&action=view)**
- **[LORA Modul Konfigurieren](https://wiki.oevsv.at/w/index.php?title=MeshCom/MeshCom-Konfiguration&action=view)**
- **[LORA Modul 1. Inbetriebnahme](https://wiki.oevsv.at/w/index.php?title=MeshCom/MeshCom-Inbetriebnahme&action=view)**
- **[LORA MeshCom Gateway](#page-9-0)**

<span id="page-17-0"></span>[Versionsgeschichte interaktiv durchsuchen](https://wiki.oevsv.at) [VisuellWikitext](https://wiki.oevsv.at)

**[Version vom 13. Dezember 2021, 23:12](#page-1-0)  [Uhr](#page-1-0) ([Quelltext anzeigen\)](#page-1-0)** [Oe1kbc](https://wiki.oevsv.at/wiki/Benutzer:Oe1kbc) [\(Diskussion](https://wiki.oevsv.at/w/index.php?title=Benutzer_Diskussion:Oe1kbc&action=view) | [Beiträge\)](https://wiki.oevsv.at/wiki/Spezial:Beitr%C3%A4ge/Oe1kbc)

K [Markierung:](https://wiki.oevsv.at/wiki/Spezial:Markierungen) [Visuelle Bearbeitung](https://wiki.oevsv.at/w/index.php?title=Project:VisualEditor&action=view) [← Zum vorherigen Versionsunterschied](#page-1-0)

#### **[Version vom 4. Januar 2022, 10:45 Uhr](#page-1-0) ([Q](#page-1-0) [uelltext anzeigen\)](#page-1-0)**

[Oe1kbc](https://wiki.oevsv.at/wiki/Benutzer:Oe1kbc) ([Diskussion](https://wiki.oevsv.at/w/index.php?title=Benutzer_Diskussion:Oe1kbc&action=view) | [Beiträge](https://wiki.oevsv.at/wiki/Spezial:Beitr%C3%A4ge/Oe1kbc)) [Markierung:](https://wiki.oevsv.at/wiki/Spezial:Markierungen) 2017-Quelltext-Bearbeitung [Zum nächsten Versionsunterschied →](#page-1-0)

**Zeile 4: Zeile 4:**

====Textnachrichten über LORA-Funkmodule austauschen auf Basis von [https://meshtastic.org/ Meshtastic]====

======Device Firmware Off-Grid-Messaging mit kostengünstiger Hardware, um Ihr persönliches Mesh zu erstellen. LORA-Funkmodule leiten Nachrichten an den nächsten weiter, um alle Knoten im Netzwerk zu erreichen. Kommunizieren Sie über Kilometer zwischen Knoten. Mit über

**−** MeshCom im HAMNET verbundene Gateway-Knoten wird es ermöglicht Mesh-Bereiche, welche keine direkte Funkverbindung haben zu verbinden. Siehe MeshCom [http://**44**.**143**.**9.72/mqtt**  Dashboard] (HAMNET only) = = = = = =

====Textnachrichten über LORA-Funkmodule austauschen auf Basis von [https://meshtastic.org/ Meshtastic]====

======Device Firmware Off-Grid-Messaging mit kostengünstiger Hardware, um Ihr persönliches Mesh zu erstellen. LORA-Funkmodule leiten Nachrichten an den nächsten weiter, um alle Knoten im Netzwerk zu erreichen. Kommunizieren Sie über Kilometer zwischen Knoten. Mit über MeshCom im HAMNET verbundene Gateway-Knoten wird es ermöglicht Mesh-Bereiche, welche keine direkte Funkverbindung haben zu verbinden. Siehe MeshCom [http://**meshcom**.**ampr**.**at** Dashboard] (HAMNET only) = = = = = =

 $\langle \text{br} \rangle >$ 

**+**

## Version vom 4. Januar 2022, 10:45 Uhr

## **MeshCom**

#### Textnachrichten über LORA-Funkmodule austauschen auf Basis von [Meshtastic](https://meshtastic.org/)

- **[LORA Hardware](#page-17-0)**
- **[LORA Meshtastic Firmware](#page-13-0)**
- **[Erste Schritte Windows Installation](https://wiki.oevsv.at/w/index.php?title=MeshCom/MeshCom-ErsteSchritte&action=view)**
- **[LORA Modul Konfigurieren](https://wiki.oevsv.at/w/index.php?title=MeshCom/MeshCom-Konfiguration&action=view)**
- **[LORA Modul 1. Inbetriebnahme](https://wiki.oevsv.at/w/index.php?title=MeshCom/MeshCom-Inbetriebnahme&action=view)**
- **[LORA MeshCom Gateway](#page-9-0)**

<span id="page-19-0"></span>[Versionsgeschichte interaktiv durchsuchen](https://wiki.oevsv.at) [VisuellWikitext](https://wiki.oevsv.at)

**[Version vom 13. Dezember 2021, 23:12](#page-1-0)  [Uhr](#page-1-0) ([Quelltext anzeigen\)](#page-1-0)** [Oe1kbc](https://wiki.oevsv.at/wiki/Benutzer:Oe1kbc) [\(Diskussion](https://wiki.oevsv.at/w/index.php?title=Benutzer_Diskussion:Oe1kbc&action=view) | [Beiträge\)](https://wiki.oevsv.at/wiki/Spezial:Beitr%C3%A4ge/Oe1kbc)

K [Markierung:](https://wiki.oevsv.at/wiki/Spezial:Markierungen) [Visuelle Bearbeitung](https://wiki.oevsv.at/w/index.php?title=Project:VisualEditor&action=view) [← Zum vorherigen Versionsunterschied](#page-1-0)

#### **[Version vom 4. Januar 2022, 10:45 Uhr](#page-1-0) ([Q](#page-1-0) [uelltext anzeigen\)](#page-1-0)**

[Oe1kbc](https://wiki.oevsv.at/wiki/Benutzer:Oe1kbc) ([Diskussion](https://wiki.oevsv.at/w/index.php?title=Benutzer_Diskussion:Oe1kbc&action=view) | [Beiträge](https://wiki.oevsv.at/wiki/Spezial:Beitr%C3%A4ge/Oe1kbc)) [Markierung:](https://wiki.oevsv.at/wiki/Spezial:Markierungen) 2017-Quelltext-Bearbeitung [Zum nächsten Versionsunterschied →](#page-1-0)

**Zeile 4: Zeile 4:**

====Textnachrichten über LORA-Funkmodule austauschen auf Basis von [https://meshtastic.org/ Meshtastic]====

======Device Firmware Off-Grid-Messaging mit kostengünstiger Hardware, um Ihr persönliches Mesh zu erstellen. LORA-Funkmodule leiten Nachrichten an den nächsten weiter, um alle Knoten im Netzwerk zu erreichen. Kommunizieren Sie über Kilometer zwischen Knoten. Mit über

**−** MeshCom im HAMNET verbundene Gateway-Knoten wird es ermöglicht Mesh-Bereiche, welche keine direkte Funkverbindung haben zu verbinden. Siehe MeshCom [http://**44**.**143**.**9.72/mqtt**  Dashboard] (HAMNET only) = = = = = =

====Textnachrichten über LORA-Funkmodule austauschen auf Basis von [https://meshtastic.org/ Meshtastic]====

======Device Firmware Off-Grid-Messaging mit kostengünstiger Hardware, um Ihr persönliches Mesh zu erstellen. LORA-Funkmodule leiten Nachrichten an den nächsten weiter, um alle Knoten im Netzwerk zu erreichen. Kommunizieren Sie über Kilometer zwischen Knoten. Mit über MeshCom im HAMNET verbundene Gateway-Knoten wird es ermöglicht Mesh-Bereiche, welche keine direkte Funkverbindung haben zu verbinden. Siehe MeshCom [http://**meshcom**.**ampr**.**at** Dashboard] (HAMNET only) = = = = = =

 $\langle \text{br} \rangle >$ 

**+**

## Version vom 4. Januar 2022, 10:45 Uhr

## **MeshCom**

#### Textnachrichten über LORA-Funkmodule austauschen auf Basis von [Meshtastic](https://meshtastic.org/)

- **[LORA Hardware](#page-17-0)**
- **[LORA Meshtastic Firmware](#page-13-0)**
- **[Erste Schritte Windows Installation](https://wiki.oevsv.at/w/index.php?title=MeshCom/MeshCom-ErsteSchritte&action=view)**
- **[LORA Modul Konfigurieren](https://wiki.oevsv.at/w/index.php?title=MeshCom/MeshCom-Konfiguration&action=view)**
- **[LORA Modul 1. Inbetriebnahme](https://wiki.oevsv.at/w/index.php?title=MeshCom/MeshCom-Inbetriebnahme&action=view)**
- **[LORA MeshCom Gateway](#page-9-0)**

<span id="page-21-0"></span>[Versionsgeschichte interaktiv durchsuchen](https://wiki.oevsv.at) [VisuellWikitext](https://wiki.oevsv.at)

**[Version vom 13. Dezember 2021, 23:12](#page-1-0)  [Uhr](#page-1-0) ([Quelltext anzeigen\)](#page-1-0)** [Oe1kbc](https://wiki.oevsv.at/wiki/Benutzer:Oe1kbc) [\(Diskussion](https://wiki.oevsv.at/w/index.php?title=Benutzer_Diskussion:Oe1kbc&action=view) | [Beiträge\)](https://wiki.oevsv.at/wiki/Spezial:Beitr%C3%A4ge/Oe1kbc)

K [Markierung:](https://wiki.oevsv.at/wiki/Spezial:Markierungen) [Visuelle Bearbeitung](https://wiki.oevsv.at/w/index.php?title=Project:VisualEditor&action=view) [← Zum vorherigen Versionsunterschied](#page-1-0)

### **[Version vom 4. Januar 2022, 10:45 Uhr](#page-1-0) ([Q](#page-1-0) [uelltext anzeigen\)](#page-1-0)**

[Oe1kbc](https://wiki.oevsv.at/wiki/Benutzer:Oe1kbc) ([Diskussion](https://wiki.oevsv.at/w/index.php?title=Benutzer_Diskussion:Oe1kbc&action=view) | [Beiträge](https://wiki.oevsv.at/wiki/Spezial:Beitr%C3%A4ge/Oe1kbc)) [Markierung:](https://wiki.oevsv.at/wiki/Spezial:Markierungen) 2017-Quelltext-Bearbeitung [Zum nächsten Versionsunterschied →](#page-1-0)

**Zeile 4: Zeile 4:**

====Textnachrichten über LORA-Funkmodule austauschen auf Basis von [https://meshtastic.org/ Meshtastic]====

======Device Firmware Off-Grid-Messaging mit kostengünstiger Hardware, um Ihr persönliches Mesh zu erstellen. LORA-Funkmodule leiten Nachrichten an den nächsten weiter, um alle Knoten im Netzwerk zu erreichen. Kommunizieren Sie über Kilometer zwischen Knoten. Mit über

**−** MeshCom im HAMNET verbundene Gateway-Knoten wird es ermöglicht Mesh-Bereiche, welche keine direkte Funkverbindung haben zu verbinden. Siehe MeshCom [http://**44**.**143**.**9.72/mqtt**  Dashboard] (HAMNET only) = = = = = =

====Textnachrichten über LORA-Funkmodule austauschen auf Basis von [https://meshtastic.org/ Meshtastic]====

======Device Firmware Off-Grid-Messaging mit kostengünstiger Hardware, um Ihr persönliches Mesh zu erstellen. LORA-Funkmodule leiten Nachrichten an den nächsten weiter, um alle Knoten im Netzwerk zu erreichen. Kommunizieren Sie über Kilometer zwischen Knoten. Mit über MeshCom im HAMNET verbundene Gateway-Knoten wird es ermöglicht Mesh-Bereiche, welche keine direkte Funkverbindung haben zu verbinden. Siehe MeshCom [http://**meshcom**.**ampr**.**at** Dashboard] (HAMNET only) = = = = = =

 $\langle \text{br} \rangle >$ 

**+**

## Version vom 4. Januar 2022, 10:45 Uhr

## **MeshCom**

#### Textnachrichten über LORA-Funkmodule austauschen auf Basis von [Meshtastic](https://meshtastic.org/)

- **[LORA Hardware](#page-17-0)**
- **[LORA Meshtastic Firmware](#page-13-0)**
- **[Erste Schritte Windows Installation](https://wiki.oevsv.at/w/index.php?title=MeshCom/MeshCom-ErsteSchritte&action=view)**
- **[LORA Modul Konfigurieren](https://wiki.oevsv.at/w/index.php?title=MeshCom/MeshCom-Konfiguration&action=view)**
- **[LORA Modul 1. Inbetriebnahme](https://wiki.oevsv.at/w/index.php?title=MeshCom/MeshCom-Inbetriebnahme&action=view)**
- **[LORA MeshCom Gateway](#page-9-0)**